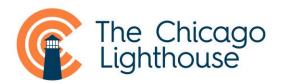

# Accessible Apps for Iphone & Ipad – iOS

# • Magnification and Voiceover

Use for magnification and text to speech. To access the accessibility features on the iPhone go to Settings>General>Accessibility. Voiceover (screenreader) and Zoom are the first two items in the list. With Zoom turned on tap twice with 3 fingers to zoom in and out. To change the magnification level double tap and hold with 3 fingers then push the fingers up to enlarge and down to make smaller. To pan around the screen when magnified use three fingers.

### • SIRI

You can read and write messages and emails, find out information on the internet, get directions, find out about restaurants nearby and a whole lot more using simple voice commands! To start SIRI simply hold the Home button until you hear a beep and say the action you would like.

#### • Tap Tap See - Cost: Free

This app takes a photo of an object and reads aloud the results. To take a picture hold your device around 12 inches from the object to be photographed and double tap. After a short wait it will tell you what you're looking at.

# • Be My Eyes (iOS 7 or later) – Cost: Free

Utilizes your camera to allow a sighted person to see what the camera is looking at and tell you what it is. Simply point the camera at something you want identified and it will connect with a sighted volunteer. They can then see through your devices camera and tell you what it is pointed at!

#### • BARD Mobile iOS 4.3+ - Cost: Free

This app allows people registered with their local NLS library to download audio books from the NLS BARD library (which contains nearly 50,000 books and magazines) onto their phone. Features simple to use navigation and playback controls.

#### • Spotlight Text For iPad – Cost: \$29.99

Bookshare membership for Adults - \$25 set up fee - \$50 a year. Children and students free. Spotlight Text is an app that helps visually impaired people read ebooks. It links with Bookshare and you can view any book from Bookshare using the app. The App allows you to magnify the text much more than you would be able to do with the tablet normally and change the contrast. More interestingly there is a 'teleprompter' mode and a 'marquee' mode. Teleprompter scrolls the text vertically and marquee horizontally, similar to Prodigi modes. Good for eccentric viewing.

#### • Seeing AI – Cost: Free

This app utilizes your camera to read short text you hold in front of it; to read a full document it captures a picture of; to scan a barcode for product identification; and identifies people, currency, objects in your surroundings, and colors. It is also one of the only apps with capability to convert handwritten material to audio format.

# • KNFB Reader (iOS 7.or later) - Cost: \$99.99

The KNFB Reader is a much anticipated app that has lightning fast and accurate OCR capabilities to turn your device into a reading machine! Using the KNFB Reader app you can take a photograph of a page of text and have it read aloud to you, Making sure you capture what's needed is easy with automatic page detection and a field of view report and tilt control. Has a multi-page mode for books.

#### • NFB Newsline: For iPad, iPhone, iPod Touch (iOS 4.3 or later)

Access to over 300 newspapers is provided by this app, which can read newspapers out loud using Apple's Voiceover feature. Registration with NFB Newsline is necessary to use the app (nfbnewsline.org).

#### • iBooks: For iPad, iPhone, iPod Touch (iOS 4.3 or later)

iBooks is an app from Apple built into iPads, iPhones and iPod Touches that allows a user to read electronic books. The app has built in accessibility features including selectable color schemes, magnification options and the ability to have books read aloud using Voiceover.

# • Blind Square: For iPhone and iPad (iOS 6.0 and later) Cost: \$29.99

Blind Square is a navigation app made with the blind and visually impaired in mind. If you want to know what is around you start up the Blind Square app, and using your devices GPS and compass Blind Square can tell you points of interest around you. You can change the radius of the area you are interested in or search through categories to find what you are after. Once you have found a place of interest then you can do a number of things such as pull up their phone number, get navigation directions with clock face directions and distance or open your favorite navigation app.

#### • LookTel Money Reader and Recognizer - Cost: Free

The LookTel Money Reader does exactly what it says on the tin! Point your devices camera at a bill and the app will tell you the denomination in real time. Supports several currencies including the US dollar, Euro, British Pound, Canadian Dollar and Australian Dollar.

It allows users to create a library of common objects and then have them recognized any time without an internet connection. To create a library photograph common items then record an audio description. Now anytime you point your camera at that item it will tell you what it is! Also contains a barcode scanner.

# • BeSpecular

Using the BeSpecular app, the visually impaired person (VIP) takes a photo of what he or she needs help with and attaches a voice message. A sighted person replies. The VIP's photo & question are sent to the BeSpecular community. Those who are available can reply to the VIP via the BeSpecular app with a voice or text message Within minutes, a VIP receives a reply and then rates out of 5 stars the helpfulness of the sighted person.

# ColoredEye

This app identifies the colors from your camera or can identify colors from a saved photo. Color identifiers are highly dependent on lighting.

# • Digit-Eyes - Cost: \$9.99

Barcode reader with large product database.

# • NantMobile – Cost: Free

Money identifier for 21 different currencies.

# Resources

# • Hadley School for the Blind's iFocus Series

Series of videos regarding accessible technology use. A highly recommended resource. See all the videos at: https://www.youtube.com/user/HadleySchool/

# • The Chicago Lighthouse's Technology Helpdesk 1-888-825-0080

A free technology helpdesk available to help with technology questions regarding any blindness or low vision device, including questions on phone and tablet accessibility.

# • Free workshops by AT&T (you do not need to be an AT&T customer to attend)

AT&T are providing free workshops to teach those with disabilities, caregivers and professionals how to use smartphones and tablets. Contact Kendra.cox@att.com for more information.

# • An in depth Macworld article on how to use Siri

Macworld have a great article covering how to set up and use Siri, including commands you can use. Find it here:

http://www.macworld.co.uk/feature/iosapps/complete-guide-siri-ios-featurescommands-questions-languages-voices-ios-9-apple-music-proactive-3495151/

• laccessibility.com

For additional help and resources, contact: Patrick Andrade Assistive Technology Manager (312) -997-3649

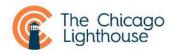